## *Cómo revisar el detalle de tus ventas*

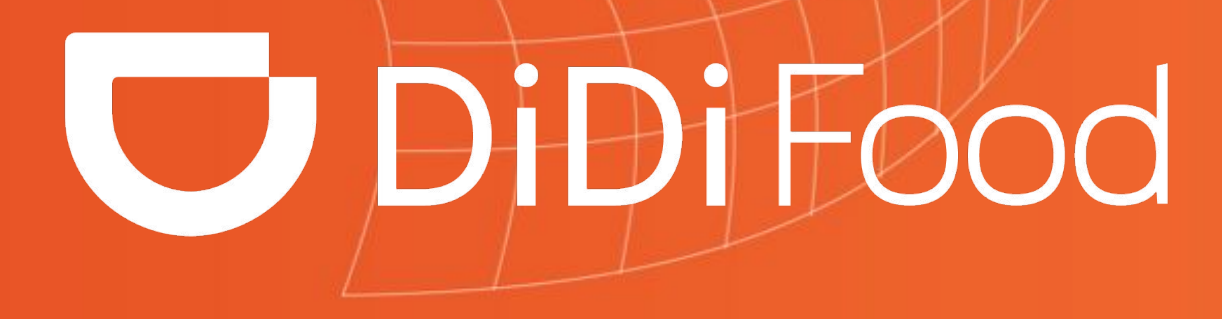

**PPPPPP** 

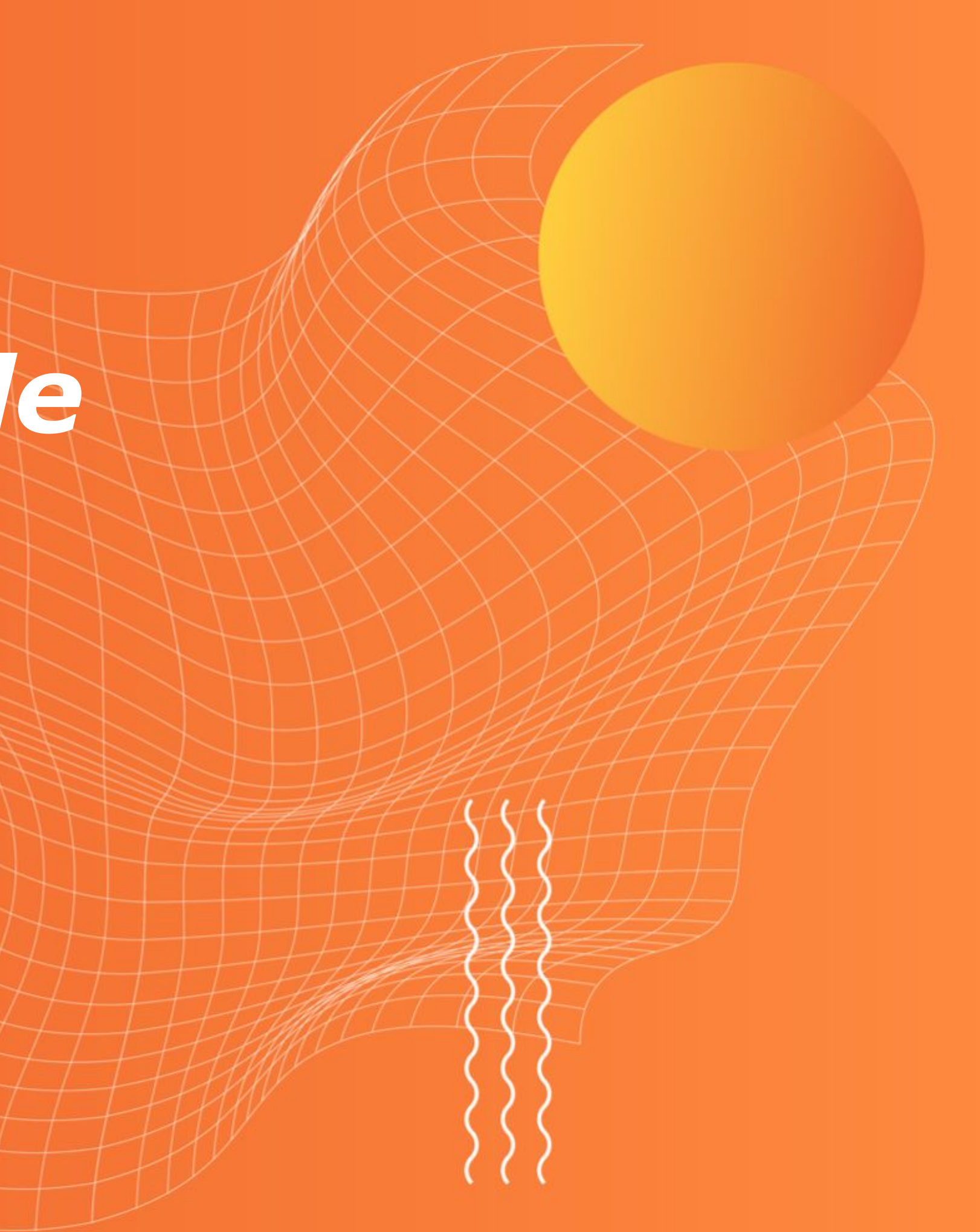

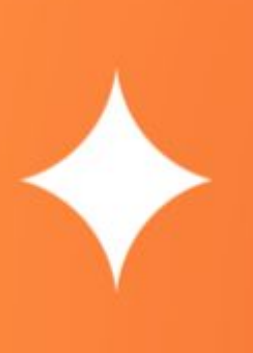

*En DiDi Food entendemos que un buen manejo de las finanzas de tu tienda es clave para la toma de decisiones y que la información que brindamos influye en gran parte la experiencia que tienes dentro de la plataforma.* 

*Las instrucciones de este tutorial, están diseñadas para ayudar a las tiendas a conocer toda la información relacionada a la transferencia de ganancias y cómo consultar el detalle de las mismas.* 

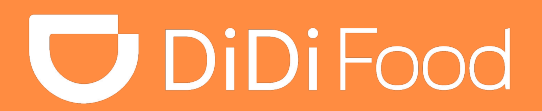

. . .

## *¿Cómo funciona la transferencia de ganancias de DiDi?*

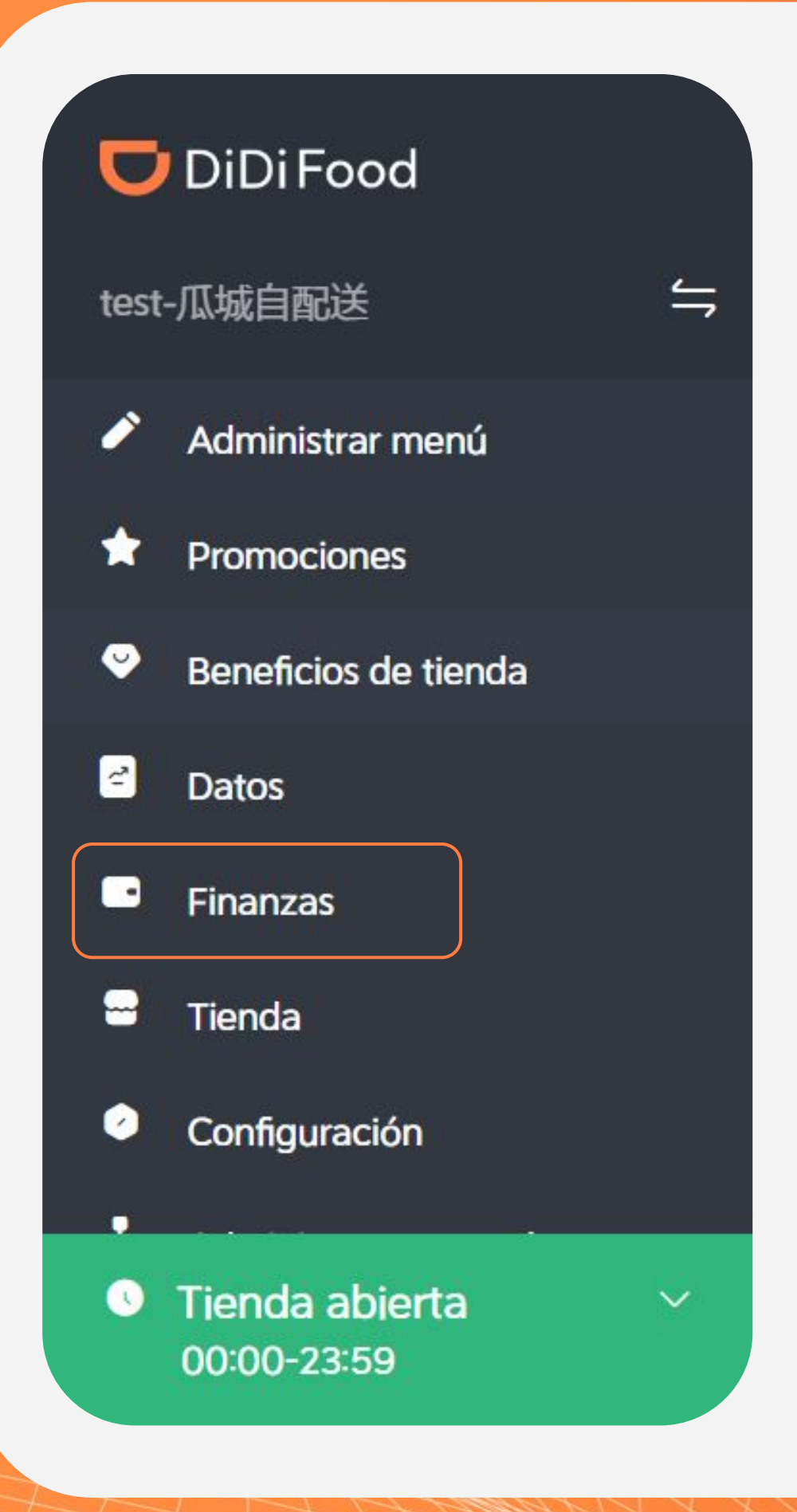

En DiDi Food puedes recibir pedidos con forma de pago en efectivo o de forma electrónica. Esto crea un balance entre los pedidos completados con pago en efectivo y con pago electrónico.

Los pedidos que sean registrados en efectivo generarán un saldo negativo en tu cuenta, el cual se va cubriendo con los pedidos con pago electrónico.

Cada domingo a las 23:59 se hace el corte del balance sobre los pedidos completados. Si este balance resulta en un saldo positivo, la tienda recibirá la transferencia de ganancias el día martes.

**DiDiFood** 

٠

### *¿Cómo funciona la transferencia de ganancias de DiDi?*

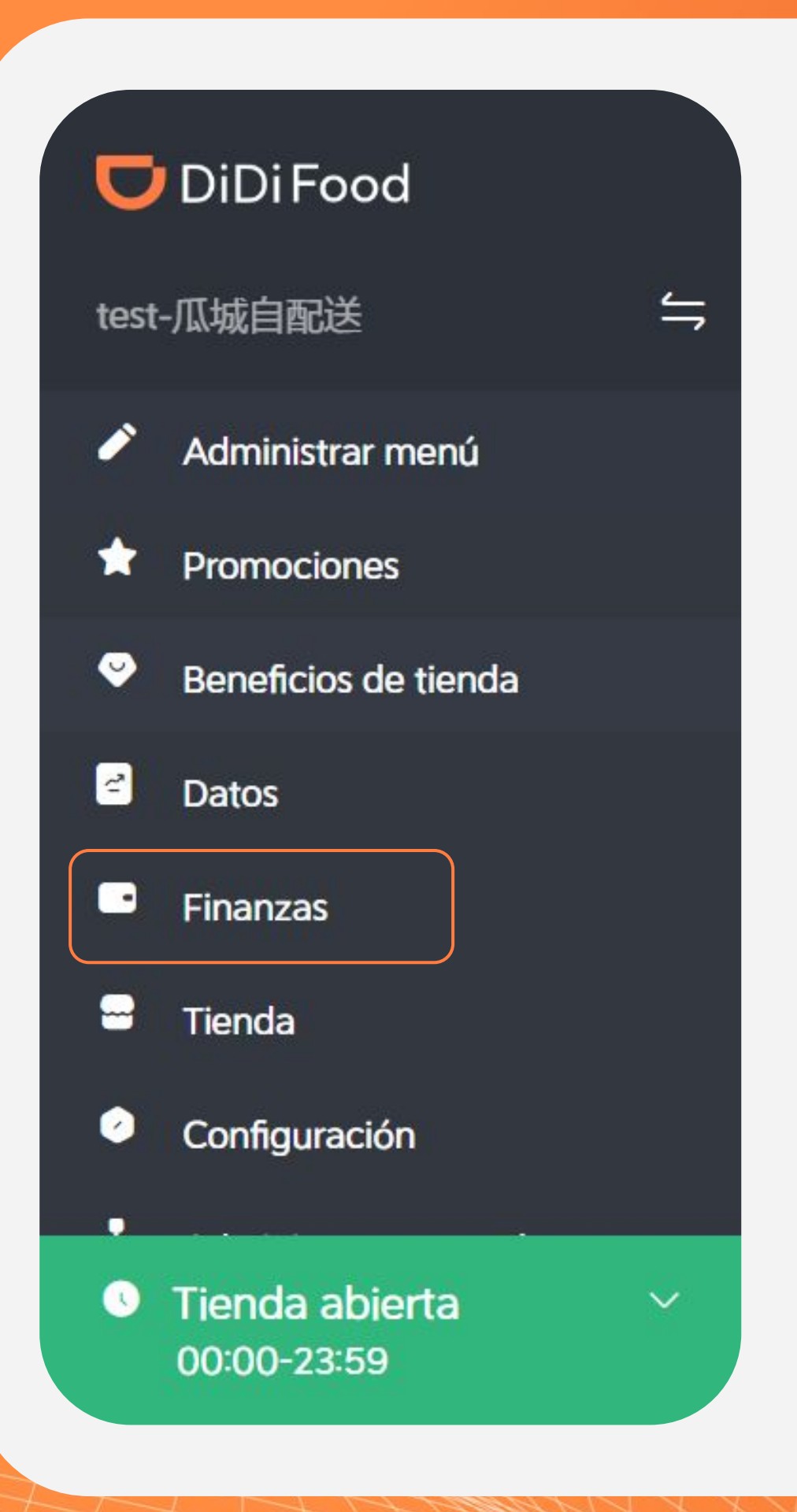

Usualmente la transferencia realizada se ve reflejada en la cuenta bancaria el mismo día, sin embargo esto puede variar de 1 a 3 días hábiles según el banco.

En caso de que haya un error con el pago, los días jueves se realiza un segundo intento para depositar la cantidad pendiente.

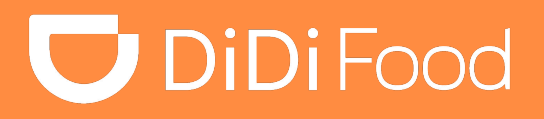

٠

#### *Detalle de ganancias en sección "Recibos"*

#### *Conoce los detalles que te da esta sección:*

*Ganancias totales : Aquí verás las ganancias recibidas desglosadas por tipo de pago, tarjeta y efectivo.*

*Adeudo pendiente del periodo anterior: Si al final del periodo de facturación recibiste una mayor cantidad de pedidos en efectivo que en tarjeta se generará un balance negativo.* 

*Monto de facturación: Ganancias totales*  menos el *Adeudo pendiente del período anterior.*

#### *Estado de la transferencia: 1. Ganancias transferidas: Transferencia completada exitosamente 2. Error: Transferencia de ganancias fallido. Para conocer más detalles sobre el estado ve al botón Ver más > Detalles de las transferencias.*

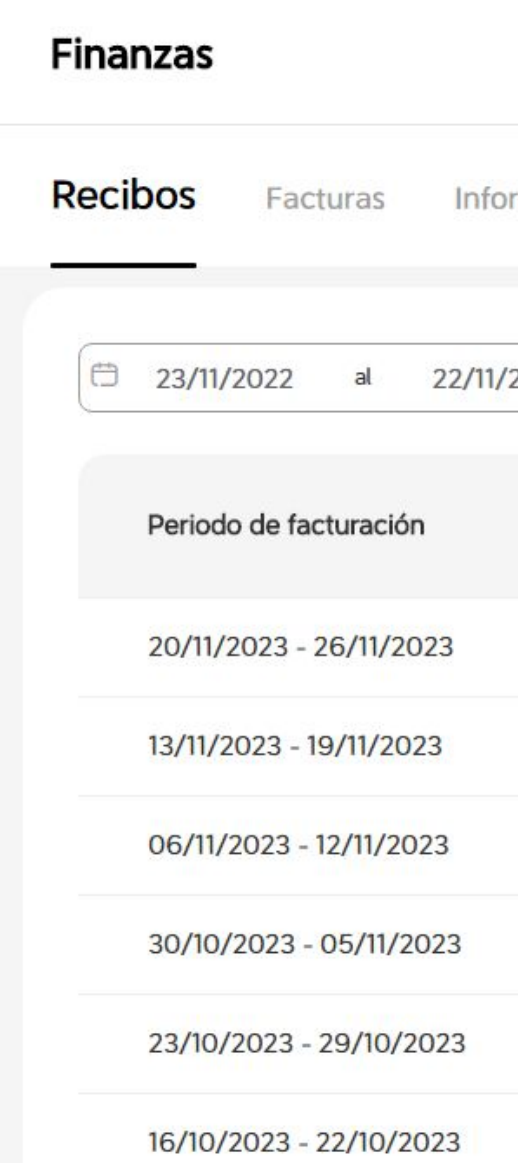

*Acciones: Dentro de esta sección se despliega un menú donde podrás encontrar detalle de las transferencias de ganancias, Desglose del recibo y Detalles de las facturas.*

## **DiDiFood**

Centro de avuda

X

#### rmación financiera

2023

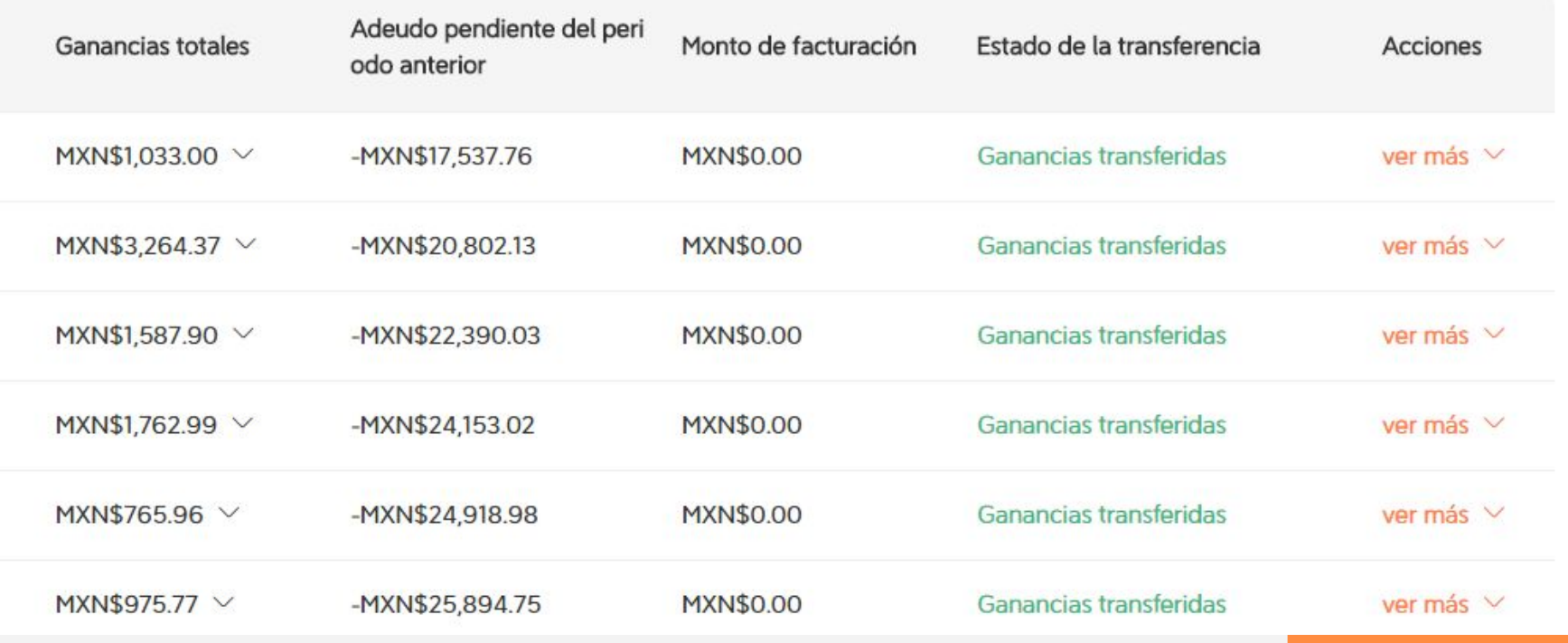

Detalles de las transferencias

Desglose del recibo

Detalles de las facturas

**La DiDi Tienda** te permite descargar el detalle de ganancias donde se encuentra el desglose a nivel orden sobre descuentos por promoción, comisión, y ganancia final.

#### **En este archivo de excel encontrarás los montos correspondientes a:**

- 1. Precio original del producto
- 2. Gastos por promoción de productos (En caso de tener promoción activa)
- 3. Recompensa por promoción de productos (Correspondiente a subsidio DiDi)
- 4. Precio de solicitud (Tarifa de entrega, tienda con entrega propia)
- 5. Gastos por promoción de "entrega sin costo"
- 6. Recompensa por promoción de "entrega sin costo"
- 7. Base de la tarifa de servicio (A+B+C+D+E+F)
- 8. Porcentaje de la tarifa de servicio
- 9. Tarifa de servicio (Comisión DiDi por pedido)
- 10. Recompensa por promoción en la tarifa de servicio
- 11. Monto de la deducción
- 12. Agradecimientos
- 13. Ganancias por pedidos (G+I+K+L)
- 14. Método de pago (Efectivo o Tarjeta)
- 15. Efectivo recibido
- 16. Monto del recibo (M+O, en casos de pedidos en efectivo)

De igual forma encontramos los conceptos correspondientes a:

● Deducción de la plataforma IVA (Impuesto sobre comisión de DiDi) [16%]

#### **U** DiDiFood

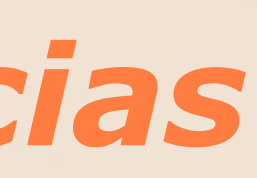

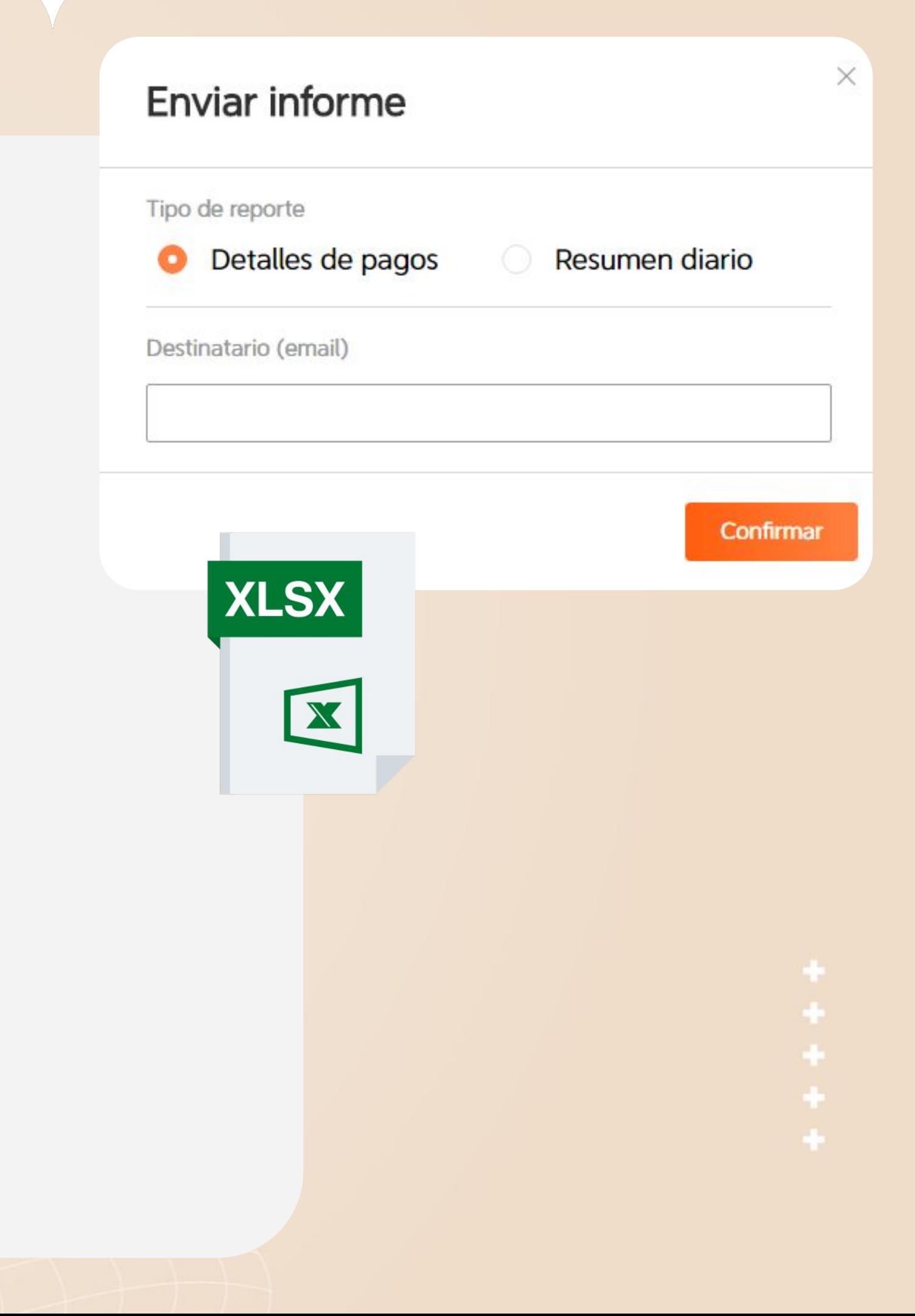

## *Reporte detallado de ganancias*

# **DiDiFood**